## **Visual Basic 2005 Express Edition**

# **Telepítési útmutató**

Összeállította: Juhász Tibor (2008)

A letöltéssel kapcsolatban lásd a dokumentum végén olvasható Megjegyzéseket.

A Microsoft Visual Basic 2005 Express Edition regisztrálási kötelezettség nélkül, szabadon telepíthetı a számítógépre. A telepítés a szervizcsomaggal együtt a gép sebességétől függően 10–30 percig tart.

A folyamat során a következő komponensek kerülnek telepítésre:

- 1. Microsoft .NET Framework 2.0
	- a Windows operációs rendszer bővítése
- 2. Visual Basic 2005 Express Edition
	- a Visual Basic integrált fejlesztıi környezete
- 3. Microsoft MSDN 2005 Express Edition
	- a Visual Basic súgója és dokumentációja

A .NET Framework csak akkor kerül telepítésre, ha előzőleg még nem került fel a számítógépre. Meglétét a telepítőprogram automatikusan ellenőrzi. Ha kíváncsiak vagyunk rá, akkor magunk is megtekinthetjük a vezérlőpult Programok telepítése és törlése ablakában (Microsoft .NET Framework 2.0).

### **A telepítés lépései**

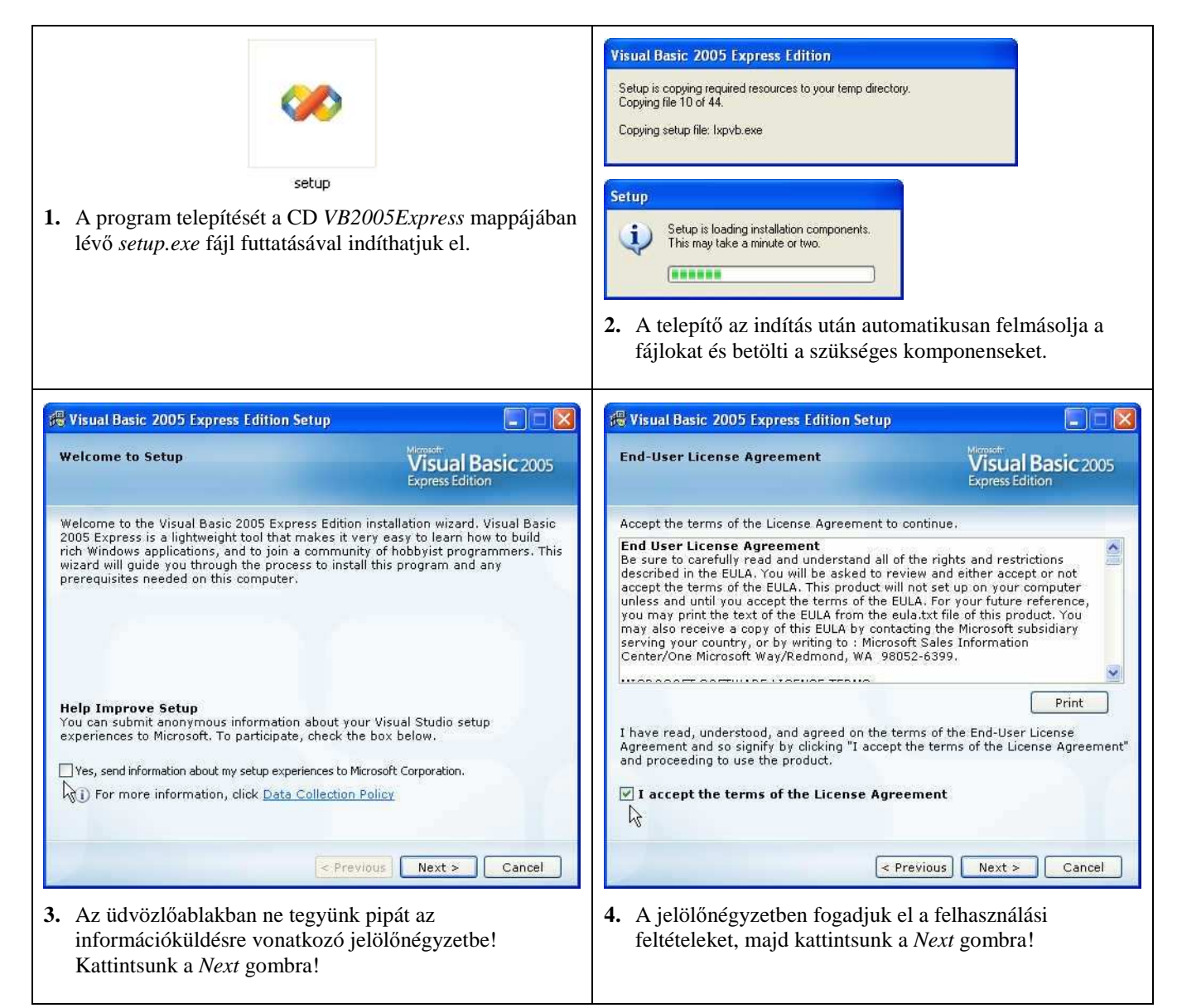

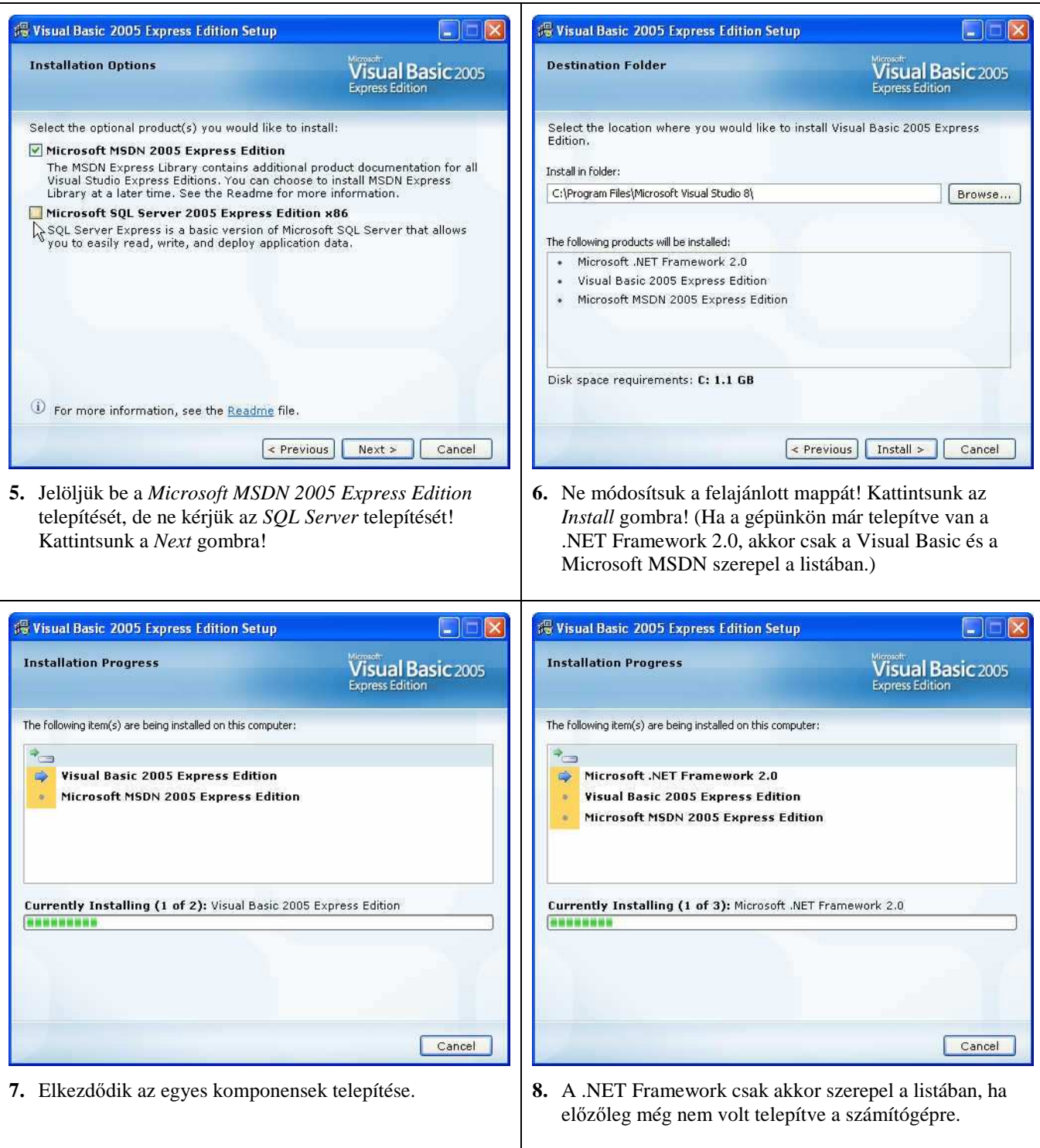

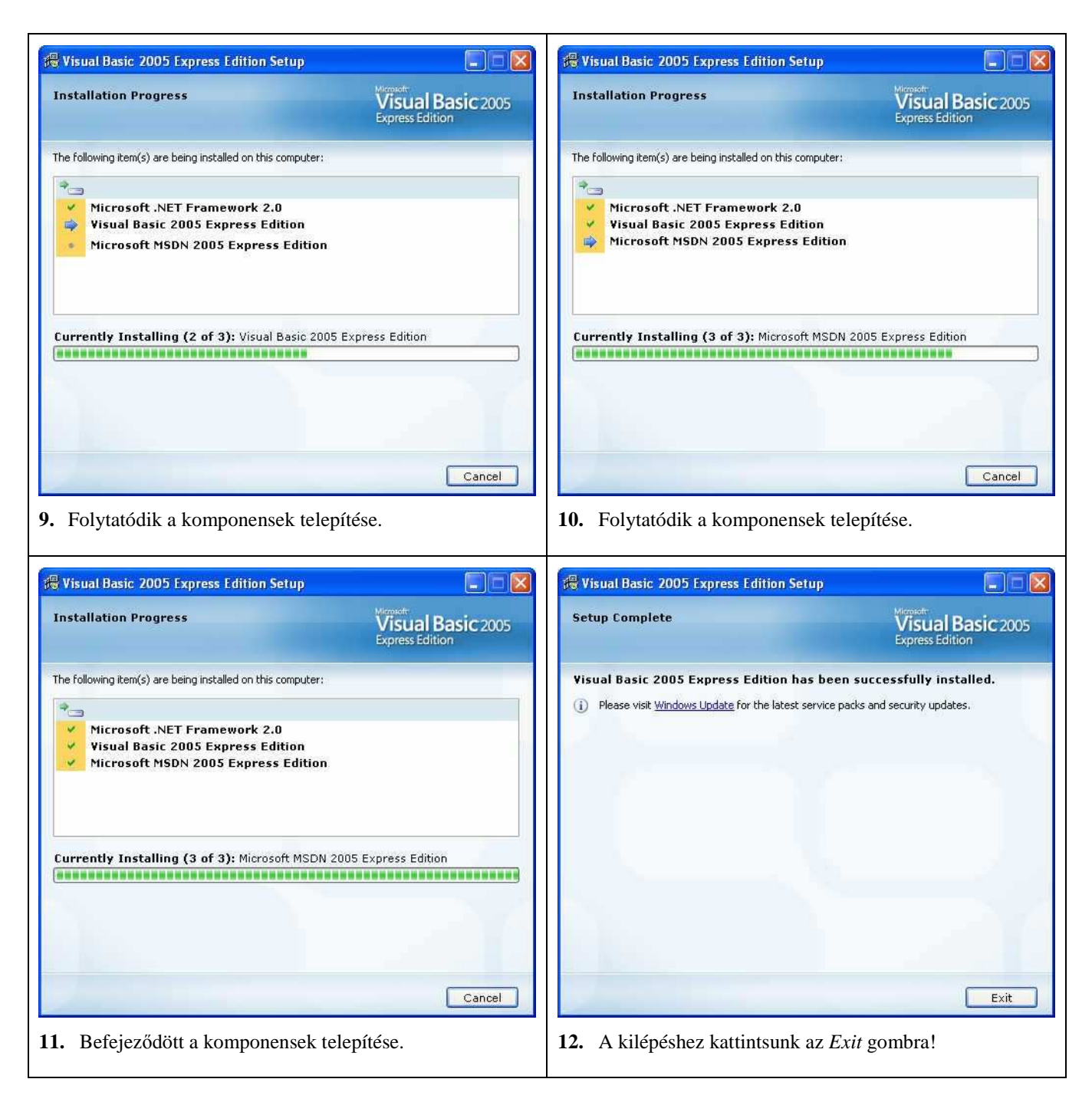

A munkát a szervizcsomag telepítésével folytassuk!

### **A szervizcsomag telepítése**

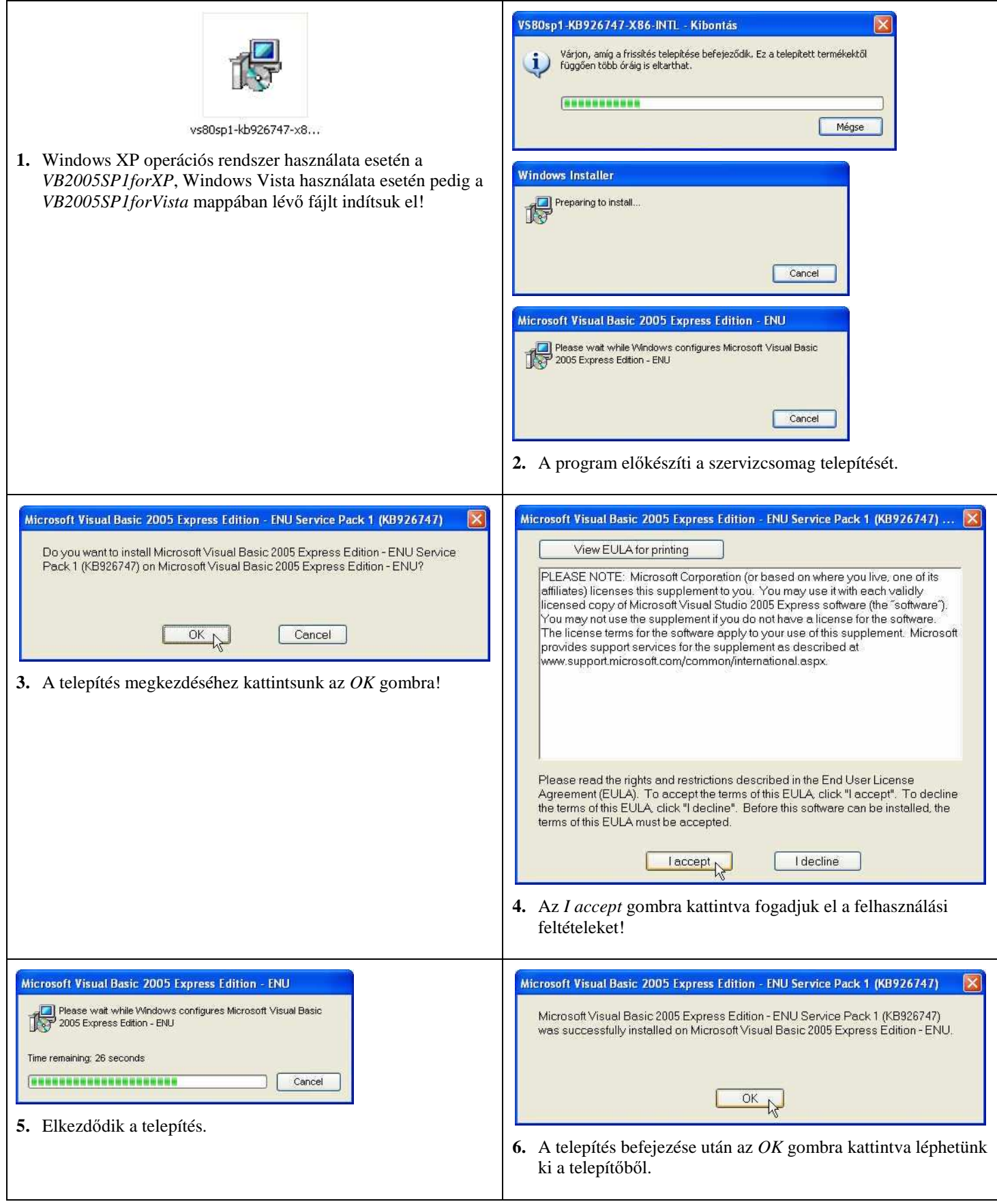

#### **A program indítása**

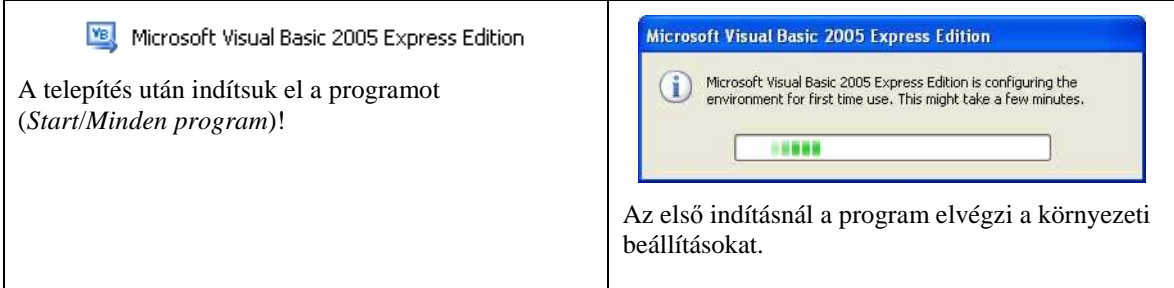

### **Megjegyzések**

A *Visual Basic 2005 Express Edition* a weben keresztül is telepíthető a Microsoft webhelyéről:

http://www.microsoft.com/express/2005

Ebben az esetben azonban egy hónapon belül ingyenesen, de személyre szólóan regisztráltatni kell a programot. A regisztrálást a *Help* menü Register Product menüpontjával végezhetjük el. Az Interneten keresztül történő telepítésnél se feledkezzünk meg a szervizcsomagról!

A CD-ről történő telepítéshez a fenti weblapról letölthető a CD képfájlja (.img vagy .iso). A letöltéshez kattintsunk a *For offline installations, please go here* feliratra. A képfájlból egy CD-író program segítségével készíthetjük el a CD-t. A CD-ről történő telepítés esetén nincs szükség regisztrálásra.